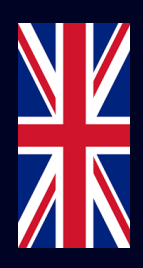

## Quick Start Guide

Installation, Configuration & Integration with Charge Amps charging boxes

In the product packaging:

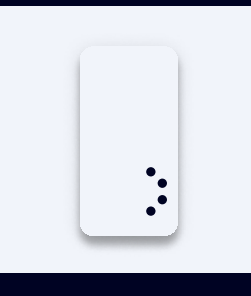

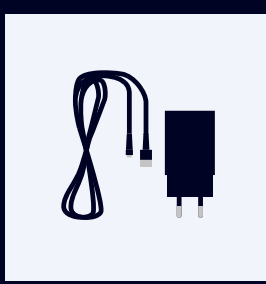

1x USB or DIN Adapter

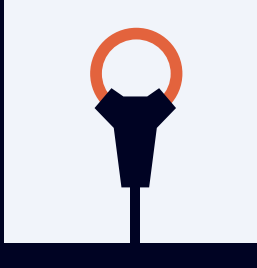

1x Enegic Monitor 3x Current sensors

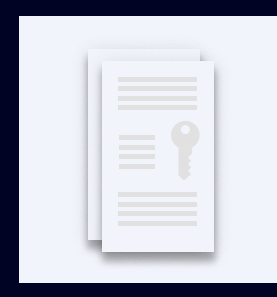

1x Charge Amps License

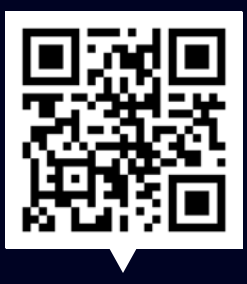

Scan the code

FAQ, step by step Installation & Configuration videos

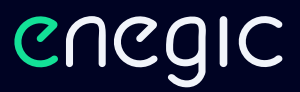

## Installation

1

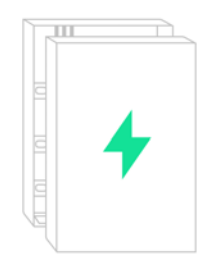

This is a guide how Enegic monitor is installed with current sensors in a commonly used electrical cabinet. These steps should be performed by a qualified electrician.

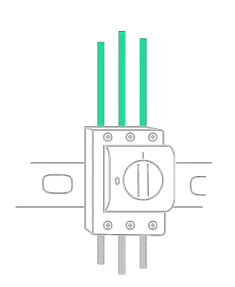

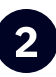

This is a guide how Enegic monitor is **the electrical cabinet a** locate the phase conductors. Usually, L1 is brown, L2 black and L3 gray.

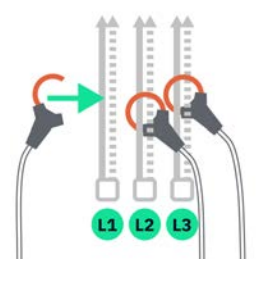

Connect the current sensors so that the **1999 Guide the cables out of the electrical** consumption of the entire property is measured.
Tighten the current sensors around the phase conductors.

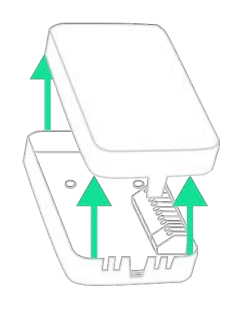

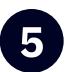

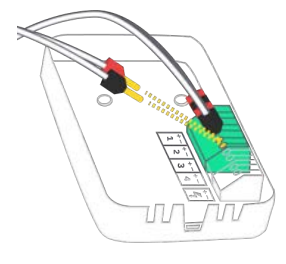

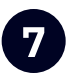

Connect cables with red pins to  $+$ , and cables with **black pins to -.** 

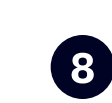

**R** Power the device with the included DIN or USB cable. Connect cables with red pins to +, and cables with black pins to -.

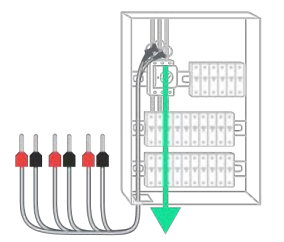

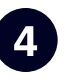

cabinet.

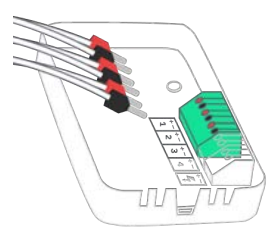

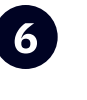

5 Open the measuring unit. **6** Plug the current sensors into the terminal block. L1 to 1, L2 to 2 and L3 to 3.

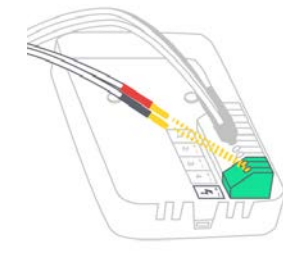

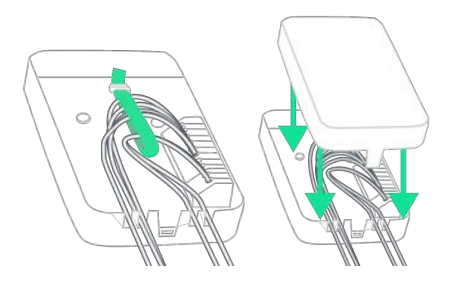

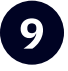

Fasten the cables with cable ties **9** Fasten the cables with cable ties<br>and put back the cover.<br>The DIN or USB adapter. Place the

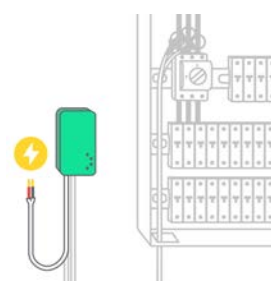

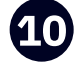

DIN or USB adapter. Place the measuring unit accessible, but in a weather-protected space e.g. indoors or in a facade cabinet. Attach the device with the included Velcro strap.

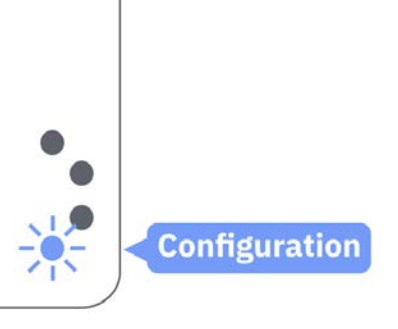

**Configuration** 

Check that the device is in configuration mode:

blue.

If not, press the bottom button for ~10 seconds until it starts flashing

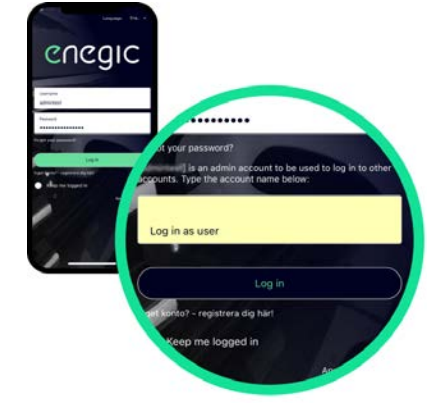

2

Open the enegic app and log in with your installer account. Then enter the customer's account name in the "Impersonate" field and log in again.

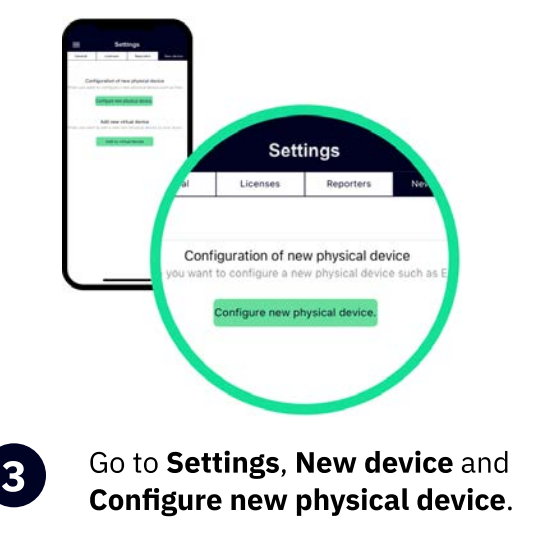

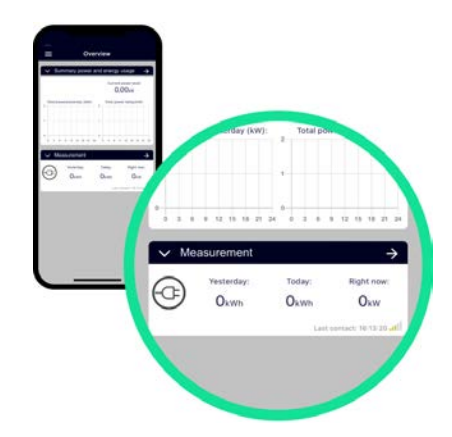

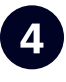

Configure the device according to the instructions in the app. Once the device is configured, it will appear in "Overview".

## Integrate the device with Charge Amps

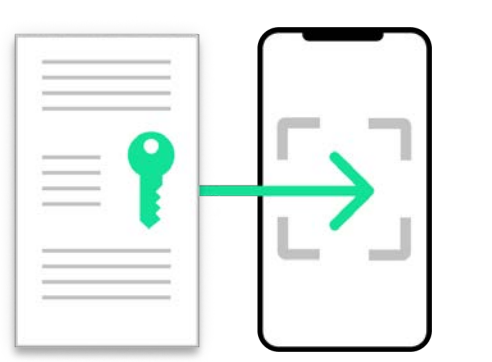

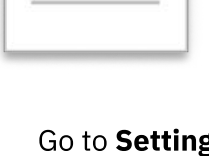

Go to Settings, Licenses to scan Go to Settings, Reporters and the QR-code on the included Charge Amps license.

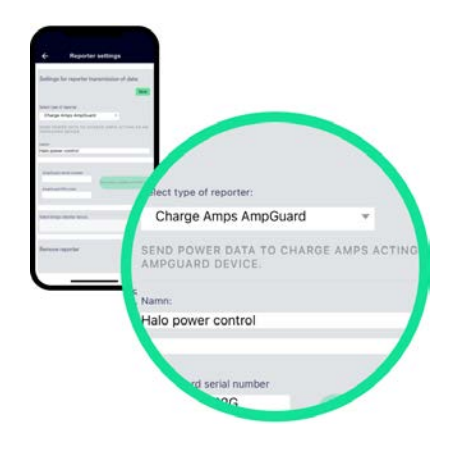

s Select Charge Amps AmpGuard as the

type of reporter and enter an appropriate name such as "Halo power control".

Go to Settings, Reporters and<br>Add new Reporter.

AmpGuard serial numbe

2203013882G

AmpGuard PIN code 45833560

d data and infor Add new reporter' to create a reporter

ings:

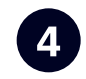

Press "Get serial number and PIN-code". Then press Save.

negic Monitor device:

## Charge Amps Partner

Be sure to note down the  $\bullet$  AmpGuard serial number and AmpGuard PIN code, they should both be entered into ChargeAmps admin as the serial number and PIN code on the "Measurement Device" that you will create. my.charge.space/partner.

To be able to perform the necessary configurations of charge box and load balancing in Charge Amp's system, an account to Charge Amp's Partner is required. Contact Charge Amp's support if you do not already have a login to Charge Amp's Partner.

Frequency range: 2412 - 2484 MHz • Maximum TX Power: 20 dBm

Hereby, Perific Technologies AB declares that the radio equipment type, Enegic Monitor, is in compliance with Directive 2014/53/EU. The full text of the EU declaration of conformity is available at the following internet address: www.enegic.com/ce.